## **Unistalling Teamwork Server**

## **Uninstalling on Windows**

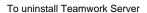

• In the MagicDraw Teamwork Server installation > UninstallerData folder, double-click the Uninstall MagicDraw Teamwork Server.exe file.

## Uninstalling on OS X

To uninstall Teamwork Server

• Right-click the MagicDraw Teamwork Server installation folder. From the shortcut menu, select Move to Trash.

## **Uninstalling on Unix**

To uninstall Teamwork Server

• In the MagicDraw Teamwork Server installation > UninstallerData folder, double-click the Uninstall MagicDraw Teamwork Server file.